# **Elemente introductive în limbajul C**

# *BREVIAR TEORETIC*

Proiectat si implementat de Dennis Ritchie in 1972 la *AT&T Bell Laboratories*, pentru programe de sistem (*dezvoltate doar in limbaje de asamblare*);

C-ul este un succesor al **limbajului B**, creat de Ben Thompson in 1973;

Sistemul de operare UNIX este in totalitate scris in limbajul C;

Cartea de referinta care defineste un standard minim: Brian W. Kernighan, Dennis Ritchie -

"The C Programming Language" - Prentice Hall 1978;

Dezvoltarea unui standard international (1983-1989) -- ANSI C (ANSI - American National Standards Institute);

Dezvoltate medii de programare C performante sub UNIX si DOS;

Caracteristicile limbajului C, care i-au determinat popularitatea, sunt prezentate pe scurt mai jos si vor fi analizate pe parcursul cursului:

- limbaj de nivel mediu, portabil, structurat, flexibil
- produce programe eficiente ( lungimea codului scazuta, viteza de executie mare )
- de dimensiune relativ scazuta
- set bogat de operatori
- multiple facilitati de reprezentare si prelucrare a datelor
- utilizare extensiva a apelurilor de functii si a pointerilor
- verificare mai scazuta a tipurilor -- *loose typing* spre deosebire de PASCAL

• permite programarea la nivel scazut -- *low level* , apropiat de hardware

Este utilizat in multiple aplicatii, in care nu predomina caracterul numeric:

- programe de sistem
- proiectare asistata de calculator
- grafica
- prelucrare de imagini
- aplicatii de inteligenta artificiala.

Cel mai simplu program scris în limbajul C are următoarea structura:

```
/* 
  Program Informatii despre ...
* Author(s): RCP
```
USV |

```
* Date: 1/24/2009 
 */
#include <stdio.h>
int main(void)
{ 
     printf("\nHello world");
     return 0; 
}
```
*DECLARAREA VARIABILELOR*

```
Sintaxa generală:
<tip> <lista_declaratori>; 
<lista_declaratori> <declarator> [ ,<declarator> ] 
<declarator> - nume_variabila sau 
         nume_variabila = expresie_de_ințializare
```
Exemplu:

int a, oVariabila = 0; float element double sir[20], mat[10][10];

*AFISAREA PE CONSOLĂ*

Sintaxa generală:

 $nr = print(f (format, q, e_2, ..., e_n);$ 

În cadrul șirului de caractere indicat de <*format*> găsim specificatori de format, având sintaxa dată sub forma:

# % [ - ][ Lung ][ .frac ][ l ] descriptor

```
Exemplu:
int a = 5, b = 2; 
printf( "\nCatul impartirii lui %3d la %3d este %5. 2f; a, b, (float)a / b);
```
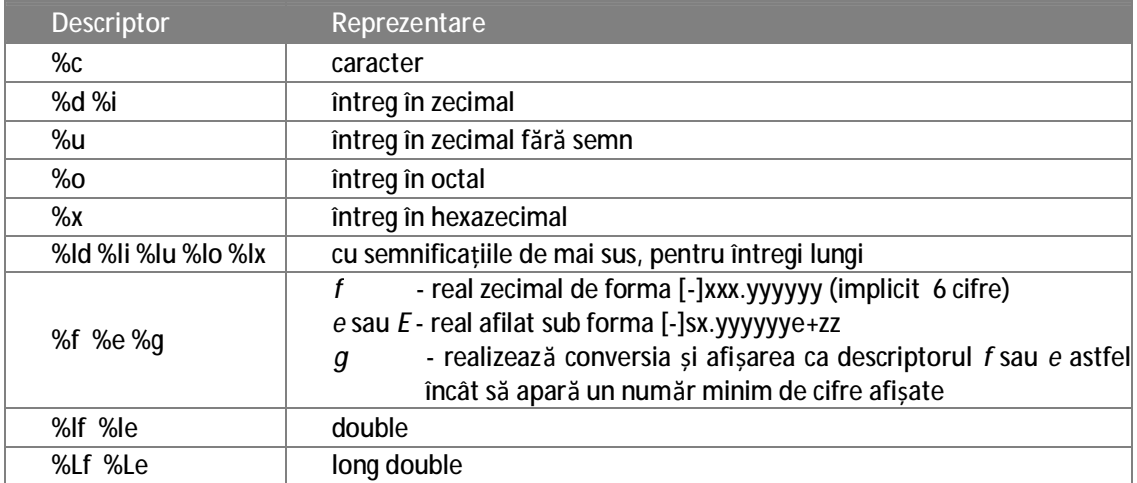

# *CITIREA DE LA CONSOLĂ*

Sintaxa generală: int scanf( format, adr1, adr2 ,...);

Exemplu:

int a; float real; char sir[20]; scanf( "%d%f%s", &a, &real, sir);

# *TABELA OPERATORILOR LIMBAJULUI C*

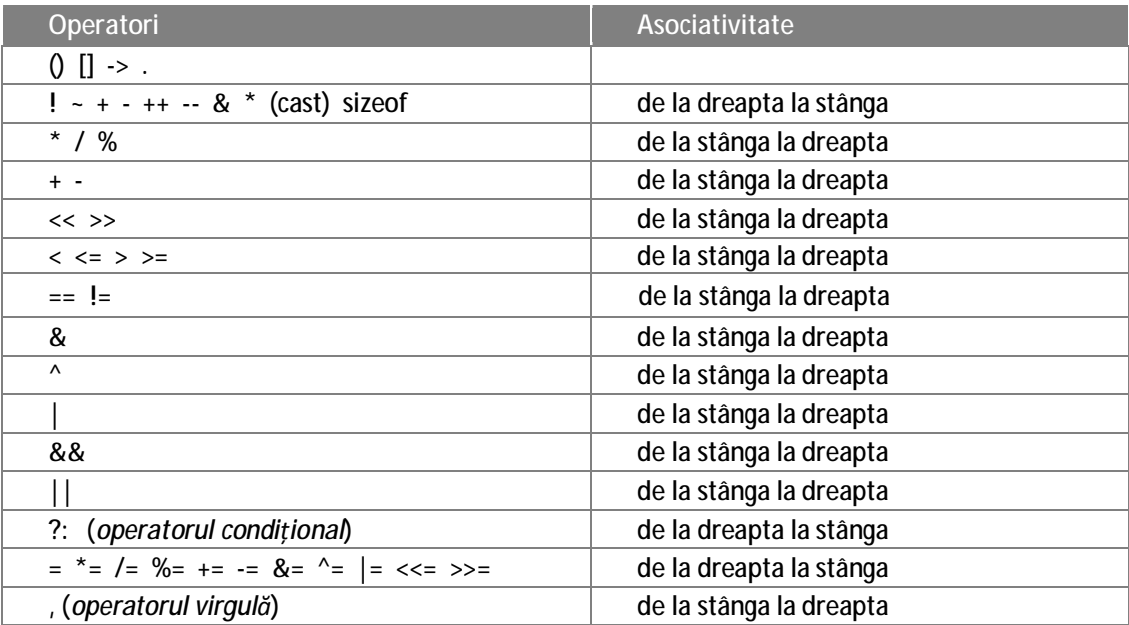

### INSTRUC*ȚIUNEA DECIZIONALĂ*

```
Sintaxa generală:
```

```
if( <expresie> ) 
      <instructiune1>; 
else
```

```
<instructiune2>;
```

```
Exemplu:
```

```
if(a < 0)
\{ sum = sum + 3;
    val -= 10; 
}else 
{ printf("\nEroare ..."); 
    ext(0);}
```
Să se scrie un program pentru rezolvarea cu discuție a ecuației de grad 2: ax $^2$ +bx+c=0.

```
#include <stdio.h> 
#include <math.h> 
void main(void) 
{ 
     float a, b, c, d, delta; 
     printf("Introduceti coeficientii ecuatiei" 
             " (aX^2 + bX + c = 0) \ln^n;printf("\na = "); scanf("%f", &a ); 
     printf("\nb = "); scanf("%f", &b ); 
     printf("nc = "); scanf("f'', &c);
   /* 
    * [ REZOLVARE ] 
    */ 
     if( a == 0 ) //separa de cazul ecuatiei de gr. I 
     \left\{ \right.if(b == 0) // evita / la ZERO
          \{ \text{if}(\text{ }c == 0) \} printf("\nO inf. de solutii ( %d = 0 )", c ); 
                else printf("\nFara solutii ( %5.2f = 0 ).", c ); 
          }else 
                printf("\nSolutie ... X = %5.2f", -c/b ); 
     } 
     else // ... sigur nu este ec. de gr. I 
          delta = b*b - 4*a*c;if( delta >= 0 ) //Solutii REALE 
                printf("\nX1 = %5.2f\nX2 = %5.2f", 
                    (-b + sqrt(<math>delta</math>))/2/a, (-b - sqrt( delta ))/2/a 
          else );
                              //Solutii COMPLEXE
          { printf("\nX1 = %5.2f +i %5.2f", -b/2/a, sqrt( -delta )/2/a ); 
                printf("\nX1 = %5.2f -i %5.2f", -b/2/a, sqrt( -delta )/2/a ); 
          } 
     } 
   }//end main()
```
# *MEDIUL IDE BORLAND C 3.1*

Dezvoltarea aplicațiilor în limbajul C se poate face în mai multe moduri, diferen țiindu-se dintre acestea, două:

1.Modul consolă (utilizarea compilatorului de C în mod consol ă – GNU gcc1), editarea surselor cu un editor oarecare iar depanarea acestora făcându-se cu debugger-e speciale (exemplu: GNU gdb2); acest mod este întâlnit mai des în Linux.

2.Utilizarea mediilor IDE, cum ar fi:

- Borland C++  $3.1^3$ .;
- Visual  $C_{++} 6.0^4$ ;

 $\overline{a}$ 

<sup>1</sup> GNU gcc -<http://gcc.gnu.org/>

<sup>&</sup>lt;sup>2</sup> GNU gdb - <u><http://www.gnu.org/software/gdb/></u>

<sup>&</sup>lt;sup>3</sup> <http://www.borland.com/>

<sup>4</sup> <http://msdn.microsoft.com/en-us/visualc/default.aspx>

- C++ builder  $6.0^5$ ;
- $\bullet$  Code::Bloks<sup>6</sup>;
- etc.

# *MEDIUL IDE - BORLAND C++ 3.1*

Este un mediu integrat de dezvoltare a aplica țiilor, utilizat cu precădere în mod consolă (DOS, Windows console, DOSBOX, etc ), după cum se observă în figura următoare:

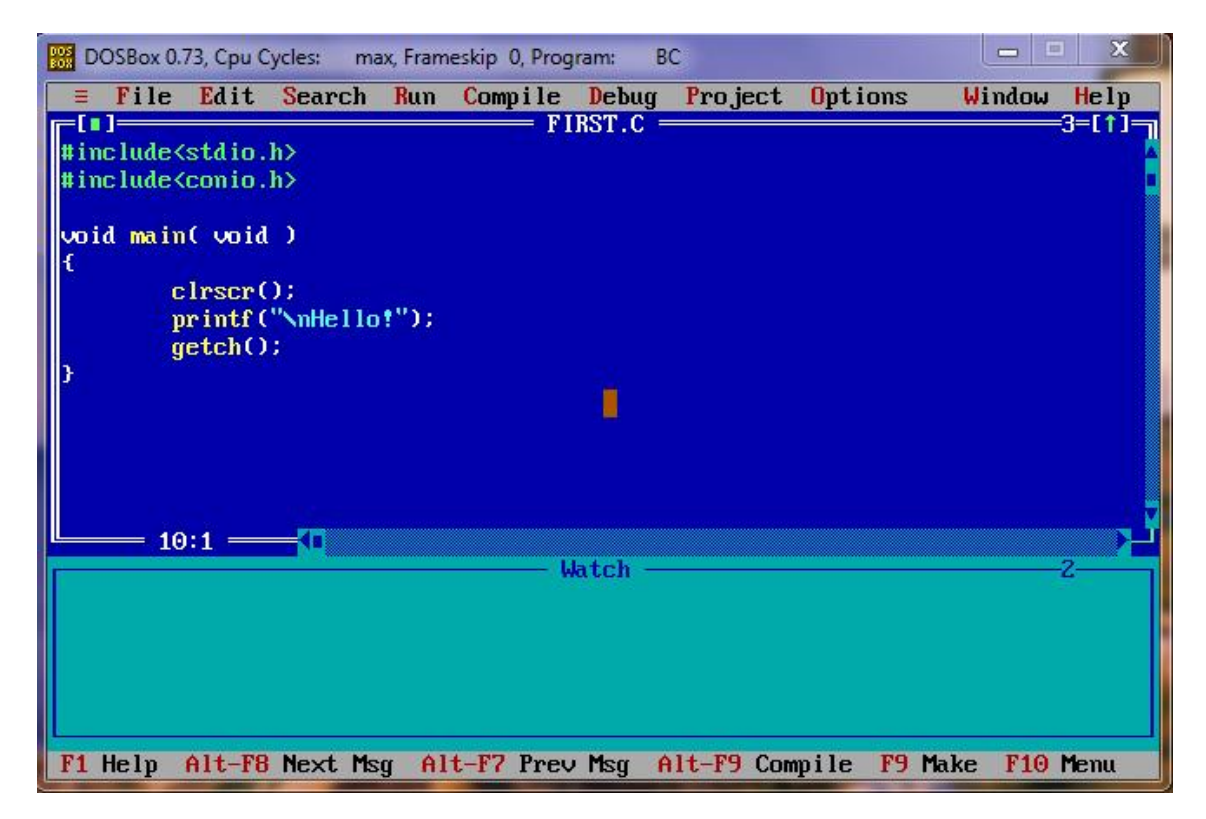

Pentru a utiliza acest mediu IDE pe platforme Windows x64 sau Linux vom fi nevoi ți să instalăm un emulator de DOS, cum ar fi DOSBOX $^7$ .

### *OPERAȚII DE BAZĂ ÎN BORLANDC C++ 3.1*

Principalele operații de care ne lovim atunci când dorim s ă creăm o aplicație C sunt descrise și explicate în continuare:

1.**Schimbarea directorului curent:**

5 <http://www.borland.com/>

 $\overline{a}$ 

<sup>6</sup> <http://www.codeblocks.org/>

<sup>7</sup> <http://www.dosbox.com/>

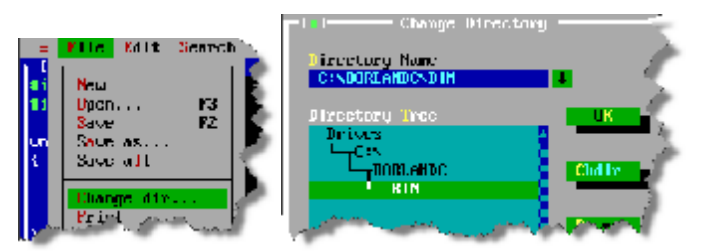

Astfel vom stabili directorul în care vom lucra și în care mediul IDE ne va face toate salvările.

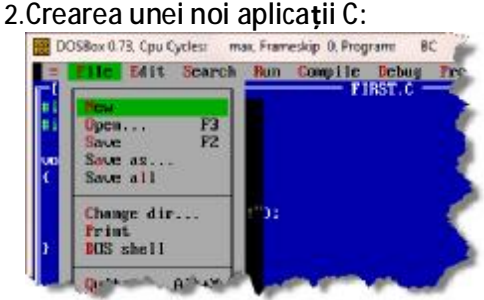

3.**Salvarea fișierului în curs de editare:**

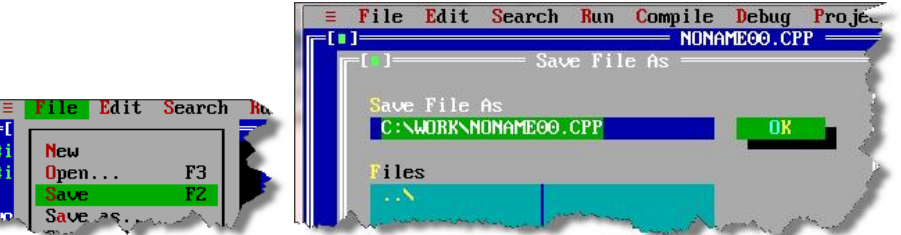

... sau prin apăsarea tastei **F2** periodic.

4.**Compilare și linkeditare:** 

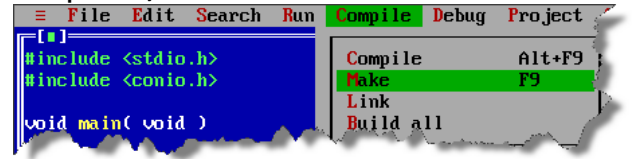

… sau prin apăsarea tastei **F9**.

5.**Fereastra erorilor apărute:**

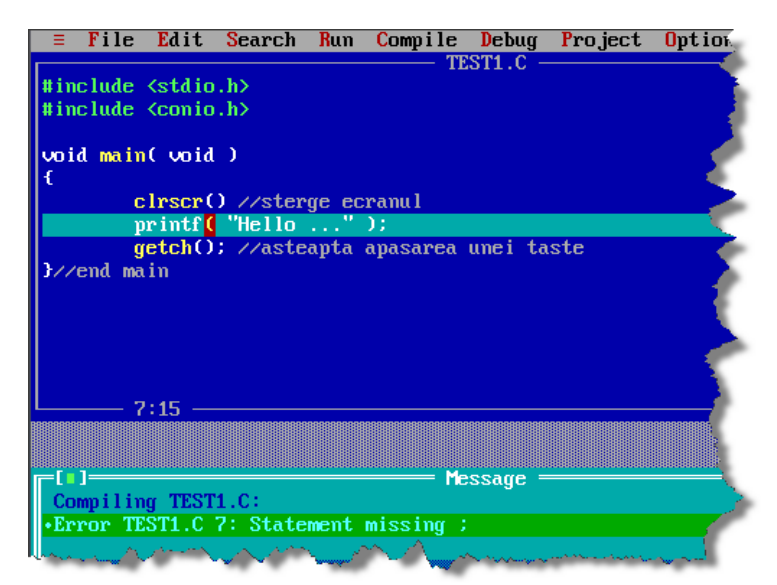

În cazul de fata ( *Statement missing ;* ) se observă faptul că nu există simbolul ";" la sfârșitul funcției **clrscr()**.

6.**Execuția programului:**

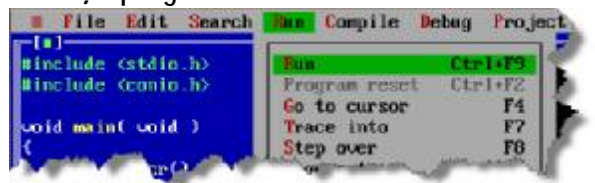

- … sau prin utilizarea combinației de taste **Ctrl+F9**.
- 

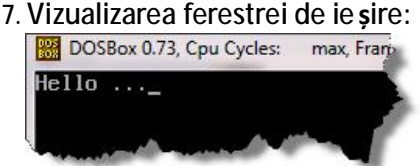

... sau prin utilizarea combina ției de taste **Alt+F5**, revenirea făcându-se la apăsarea oricărei taste.

#### 8. **Configurări:**

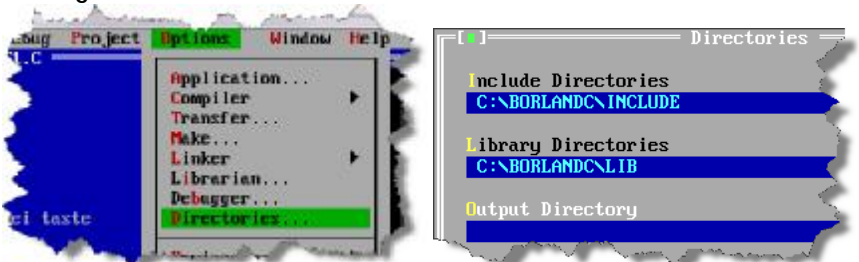

În secțiunea **Options** avem posibilitatea de realiza mai multe set ări. De exemplu în subsecțiunea "**Directories**" avem posibilitatea de a stabili calea corect ă către directoarele cu fișierele .*h* - *header* (sistem), cât și către directorul **Lib** (sistem).

# *PROBLEME REZOLVATE*

Calculați vârsta unei persoane în ani, luni și zile, pornind de la data na șterii și de la data curentă.

```
/* 
 * Program: Informatii despre … 
 * Author(s): RCP 
 * Date: 1/24/2009 
 */
\#include <stdio.h>#include <conio.h> 
/* 
 * Un sir de siruri de caractere ( matrice de caractere 
 * ( vom relua subiectul cand vom studia VARIABILE INDEXATE 
 */
char luni[][20] = {"Ianuarie", "Februarie", "Martie", "Aprilie", 
              "Mai", "Iunie", "Iulie", "August", "Septembrie", 
            "Octombrie", "Noiembrie", "Decembrie"};
int zileLuna[] = { 31, 28, 31, 30, 31, 30, 31, 31, 30, 31, 30, 31 }; 
int main(void)
{
     int zN, lN, aN, zC, lC, aC, nrZ = 0, nrL = 0, nrA = 0;
     clrscr(): //se va include si <conio.h>
     printf("\nPROGRAM pentru calculul varstei in ZILE..." 
          "\n pe baza datei de nastere si a datei actuale." );
     //Data de nastere
     printf("\n\nIntrodu data de nastere (dd/mm/yyy):\n\t ");
     scanf( "%2d/%2d/%4d", &zN, &lN, &aN ); 
     printf("Ati introdus: %2d/%d/%4d - < %2d %s %4d >", 
          zN, lN, aN, zN, luni[ lN-1 ], aN );
     //Data curenta
     printf("\n\nIntrodu data de astazi (dd/mm/yyyy):\n\t ");
     scanf( "%2d/%2d/%4d", &zC, &lC, &aC ); 
     printf("Ati introdus: %2d/%d/%4d - < %2d %s %4d >", 
          zC, lC, aC, zC, luni[1C-1], aC);
     /* 
      * Calcul nr. zile: 2009.03.15 - 
                         1969.03.17
                    yyyy. 11. zz
      */
     if(zN > zC) //Imprumnt o luna (cate zile ????)
          mZ = zileLma[1C-1];nrZ = nrZ + zC - zN;if( IN > IC ) //Imprumut un AN ( cate luni ???? )
          mL = 12:
     mL = mL + IC - IN;
```

```
if(aN > aC)
     { printf("\nEroare la introducerea celor doua date!");
          exit( 0 );} 
     nrA = aC - aN;printf("\n\nVarsta este de:"
           "\n\t- %d ani, %d luni si %d zile, sau ..."
           "\n\t- %d zile ", nrA, nrL, nrZ, 
          nrA*365 + /* Este corect? */nrL*30 + nrZ ); 
     getch(); 
     return 0; 
}
```
*PROBLEME PROPUSE SPRE REZOLVARE*

- 1. Corectați aplicația dată în cadrul acestui laborator ( *calculul vârstei pe baza datei de naștere și a datei curente*) astfel încât soluția să fie cât mai apropiată de adevăr.
- 2. Rezolvarea ecuației de gradul I, de forma:  $A^*X + B = 0$ .
- 3. Verificați aplicația dată în curs, aplicație ce rezolvă ecuația de gradul II.
- 4. Rezolvați probleme suplimentare primite la ultimul curs.